## Brak widocznego bilansu otwarcia na zestawieniu sald i obrotów

## **Brak widocznego bilansu otwarcia na zestawieniu sald i obrotów**

1. Jeśli na zakładce wyniki dla zestawienia sald i obrotów brak jest danych w kolumnie bilans otwarcia, to należy sprawdzić dokument - **Bilans Otwarcia** [wprowadzony w **Dzienniki/Dokumenty bieżące** i zweryfikować jego **TYP** czy jest BO. Jeśli nie, to korygujemy dokument.

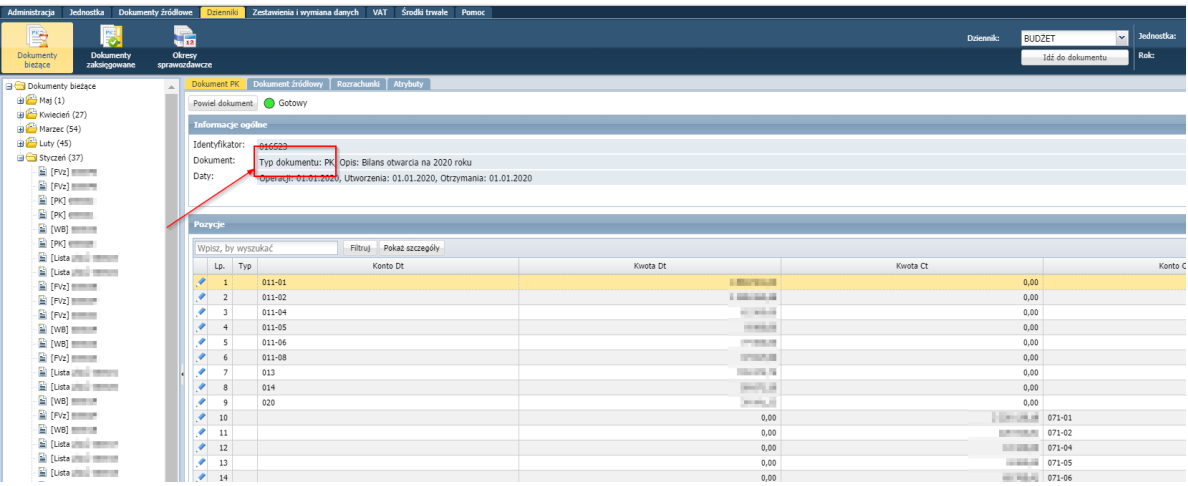

2. Należy powielić błędne wprowadzony Bilans Otwarcia dokumentem PK, klikając **Powiel Dokument.**

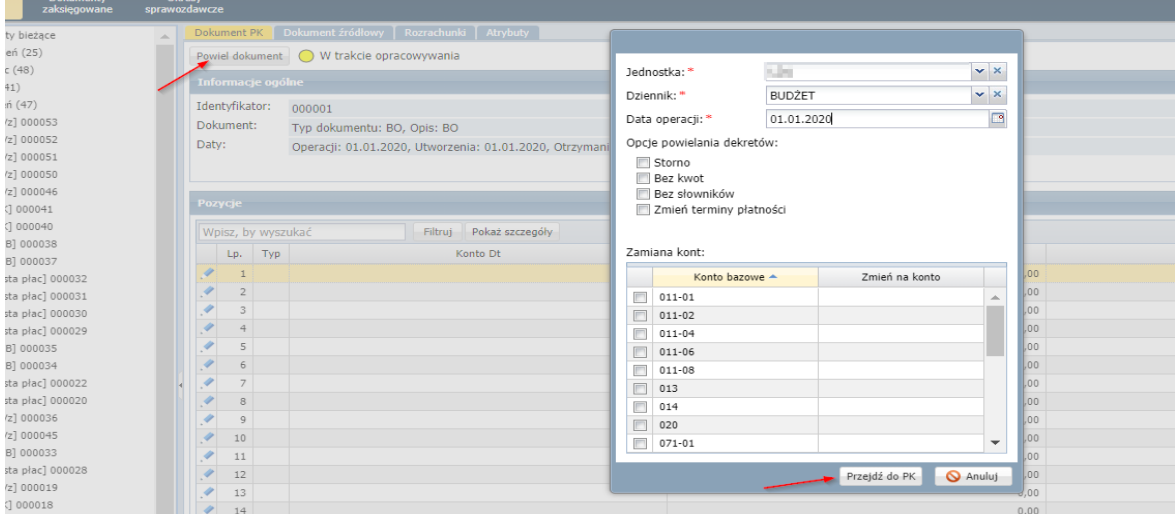

3. Następnie klikamy **Przejdź do PK** i wybieramy *Typ Dokumentu* **BO.** Następnie **Dalej** i **Zapisz**

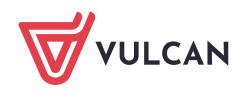

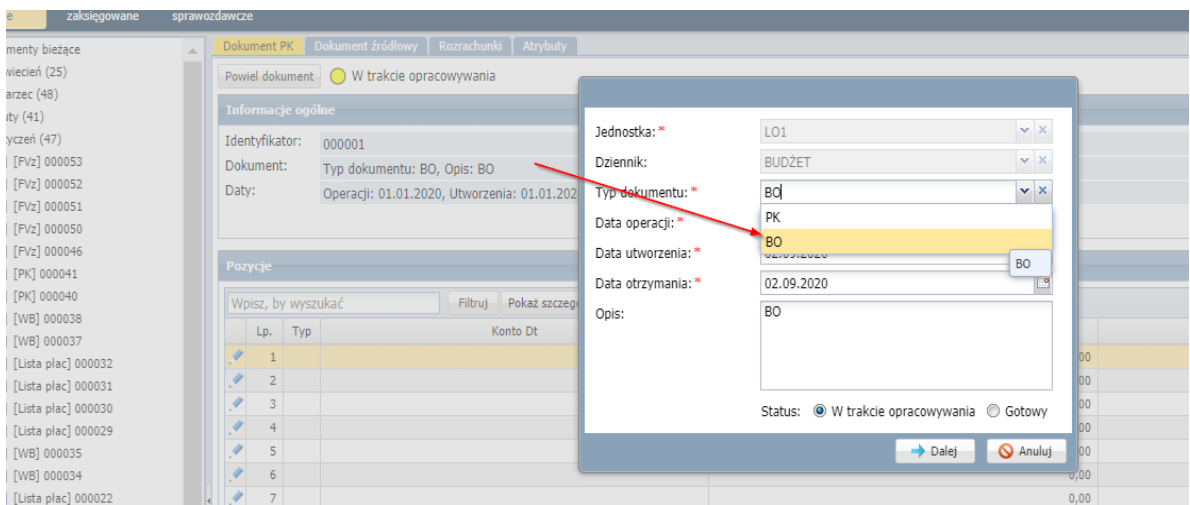

4. Błędny dokument **Bilansu otwarcia** o typie **PK** usuwamy z dziennika.

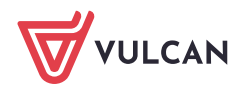